# **CANVAS**

This document identifies the most common error codes users may encounter with Skyward Canvas integration grade passback. In addition to the text for each error code, entries may include an explanation for what caused the error, ideas for how to fix the issue, and any resources available to help resolve the issue.

If Canvas displays an error code not listed here, please contact Canvas Support to report the error.

### **Assignment Failed to Update**

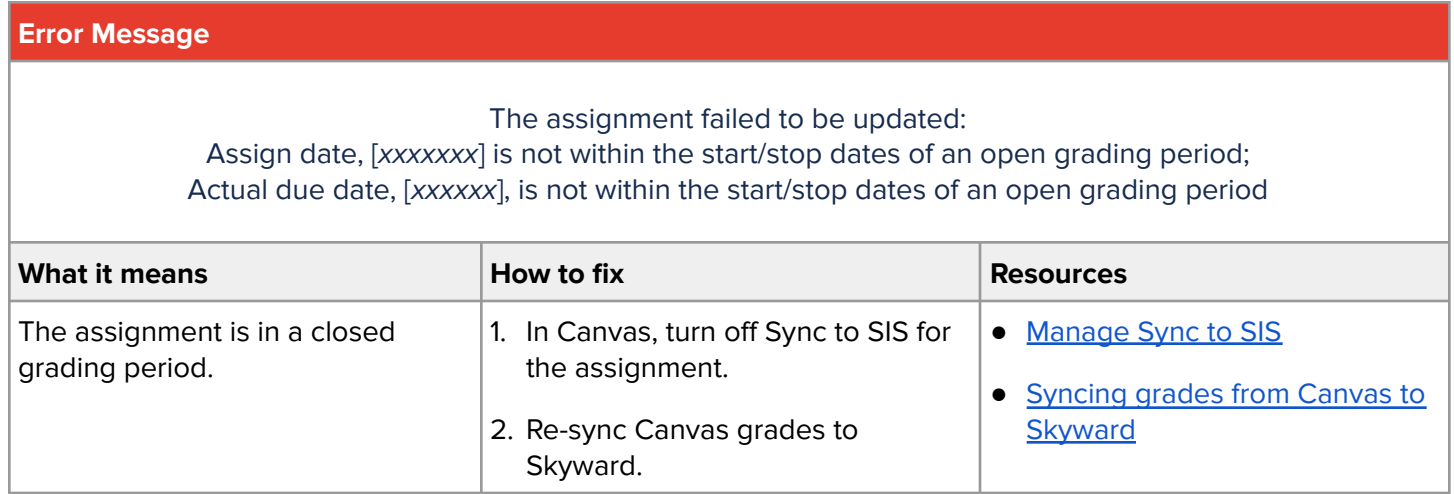

### **Assignment in Locked Grading Period**

### **Error Message**

Assignment [xxxxx.xxxxxx] is in a locked Grading Period or is outside the Grading Periods used by the Section. Use the Section endpoint to see which Grading Periods apply and the Grading Periods endpoint to see when they are open.

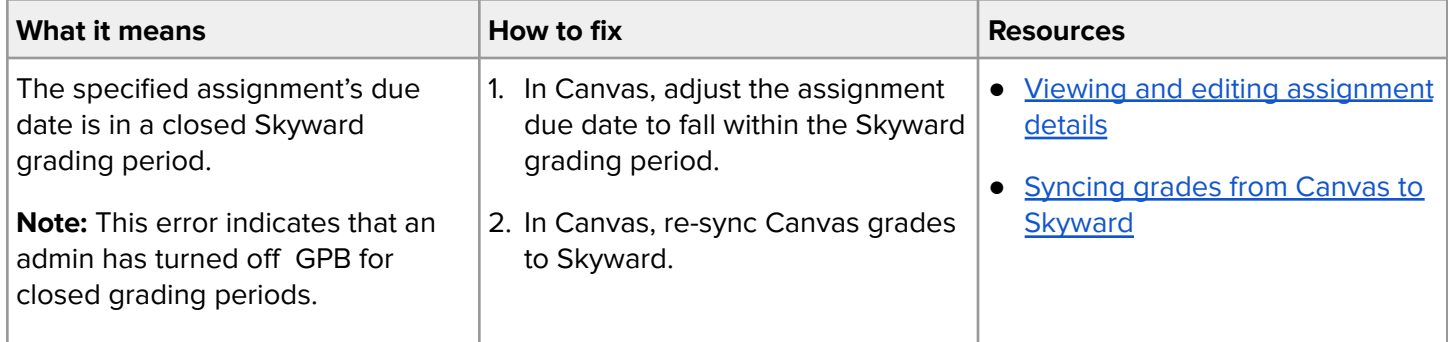

© Canvas 2021 | guides.canvasIms.com | updated 2021-07-16 |  $\quad \textcircled{c} \bigcirc \textcircled{e} \otimes \textcircled{e}$ 

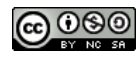

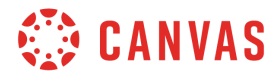

### **Assignment Marked As Deleted**

#### **Error Message** Assignment [xxxxxxx] is marked as deleted. The teacher may restore this Assignment in his or her Skyward Gradebook, provided that it is not in a locked Grading Period. **What it means How to fix Howa Howa Resources** The assignment was deleted from Skyward gradebook. 1. In Skyward, restore the deleted assignment. 2. In Canvas, re-sync Canvas grades to Skyward. ● Restore deleted [assignment](http://support.skyward.com/DeptDocs/Corporate/Documentation/Public%20Website/Tutorials/Software/WA_EP_TA_MG_G2_TM_DO_TL_RD_506968_140_210_345_410_520_T.htm) in **[Skyward](http://support.skyward.com/DeptDocs/Corporate/Documentation/Public%20Website/Tutorials/Software/WA_EP_TA_MG_G2_TM_DO_TL_RD_506968_140_210_345_410_520_T.htm)** ● [Syncing](https://community.canvaslms.com/t5/Skyward-and-Canvas/How-do-I-sync-grades-from-Canvas-to-the-Skyward-gradebook/ta-p/426130) grades from Canvas to **[Skyward](https://community.canvaslms.com/t5/Skyward-and-Canvas/How-do-I-sync-grades-from-Canvas-to-the-Skyward-gradebook/ta-p/426130)** The assignment is in a locked grading period. 1. In Skyward, verify grading period dates. 2. In Canvas, verify that none of the assignments for sync are outside of the current grading period. 3. If needed, revise assignment due date(s). ● [Viewing](https://www.youtube.com/watch?v=8KALCviSiDM) grade periods in **[Skyward](https://www.youtube.com/watch?v=8KALCviSiDM)** ● Viewing and editing [assignment](https://community.canvaslms.com/t5/Instructor-Guide/How-do-I-add-or-edit-details-in-an-assignment/ta-p/971?search-action-id=36960150627&search-result-uid=971) [details](https://community.canvaslms.com/t5/Instructor-Guide/How-do-I-add-or-edit-details-in-an-assignment/ta-p/971?search-action-id=36960150627&search-result-uid=971)

### **Canvas Authentication Error**

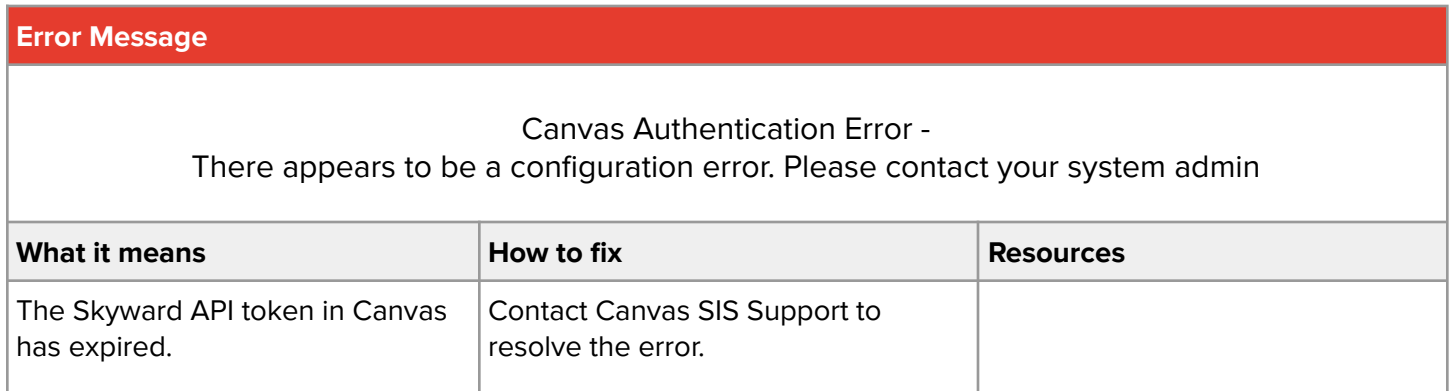

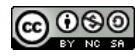

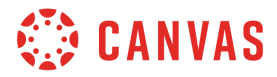

### **Field Section ID**

## **Error Message** Field Section ID cannot be modified for an existing Assignment. Certain fields may only be set when adding a resource and cannot then be changed. **What it means How to fix Howard Howard Resources** The Canvas and Skyward gradebooks are no longer linked. 1. Admins, clear the integration data for the course in Canvas. 2. In Canvas, re-sync Canvas grades to Skyward

### **Grading Category Not Found**

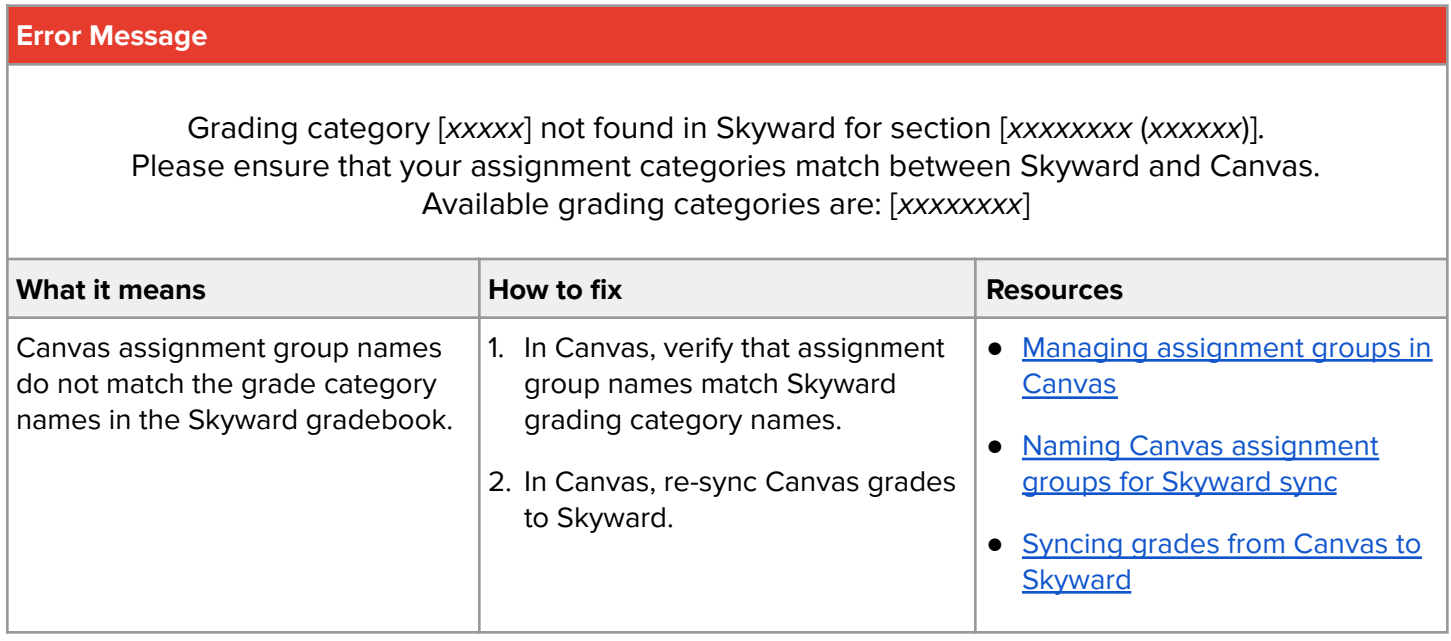

### **Invalid Request**

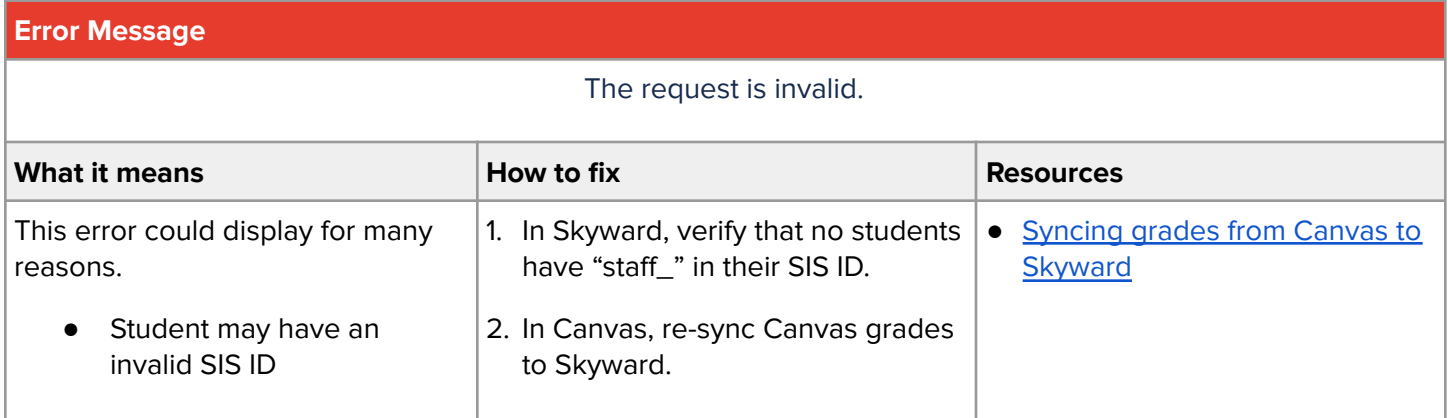

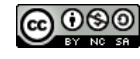

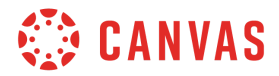

### **Section Does Not Have a Gradebook**

### **Error Message** Section [xxxxxxx.x.xxx] does not have a gradebook. The gradebook for each Section is created when the teacher first visits it or when the utility to mass create gradebooks is run. **What it means How to fix Resources** The Skyward gradebook has not yet been generated. 3. In Skyward, open the course gradebook. 4. In Canvas, re-sync Canvas grades to Skyward. ● [Syncing](https://community.canvaslms.com/t5/Skyward-and-Canvas/How-do-I-sync-grades-from-Canvas-to-the-Skyward-gradebook/ta-p/426130) grades from Canvas to **[Skyward](https://community.canvaslms.com/t5/Skyward-and-Canvas/How-do-I-sync-grades-from-Canvas-to-the-Skyward-gradebook/ta-p/426130)**

### **Section Does Not Have SIS ID**

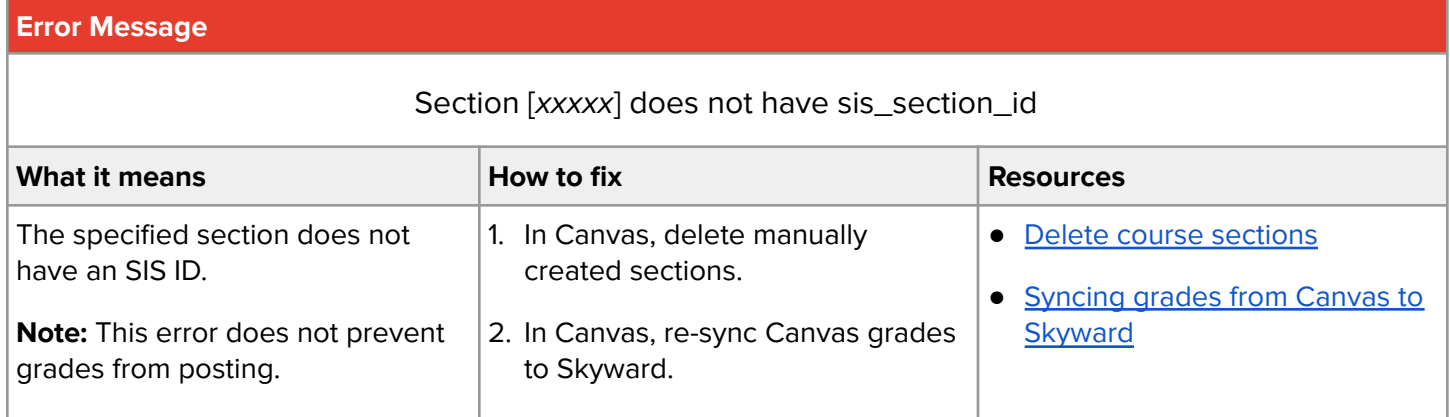

### **Student Not Enrolled**

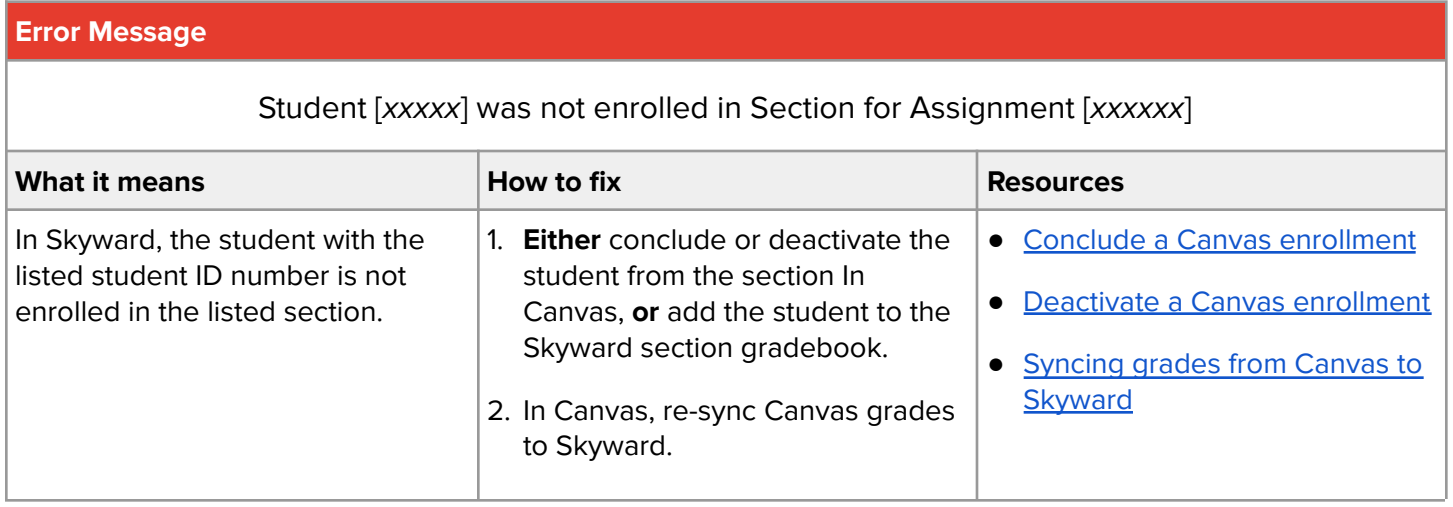

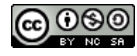

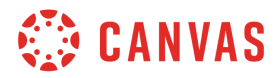

### **Unable to Create Assignment**

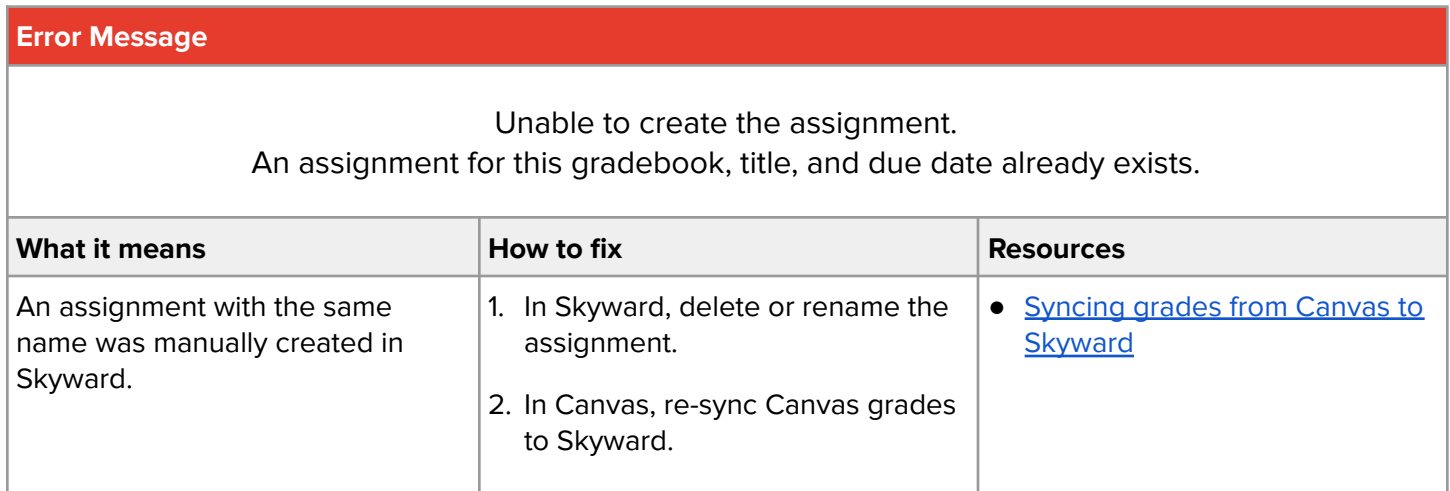

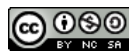